## Lancement de l'application Chrysler J2534 à partir de wiTECH 2.0

922 Sophie P Mon, Mar 25, 2019 [Articles publics de wiTECH 2.0 pour le garage indépendant](https://kb.fcawitech.com/category/articles-publics-de-witech-2-0-pour-le-garage-ind%c3%a9pendant/328/) 2562

Pour lancer l'application Chrysler J2534 à partir de wiTECH 2.0, procédez comme suit:

1. Lancez l'application wiTECH 2.0 - J2534.

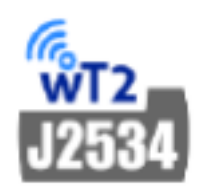

2. Cliquez sur **Connect** > **Switch to Chrysler J2534 Flash Application**.

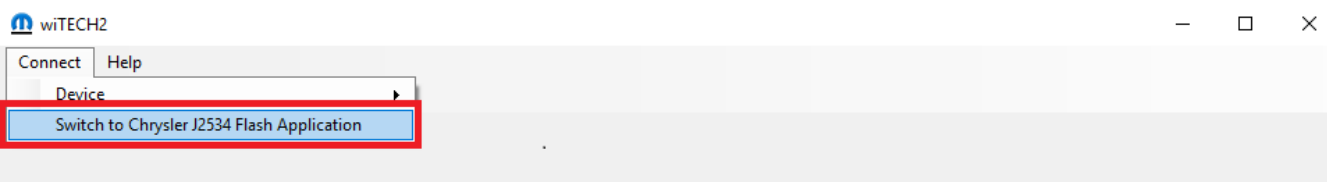

3. L'application Chrysler J2534 démarrera.

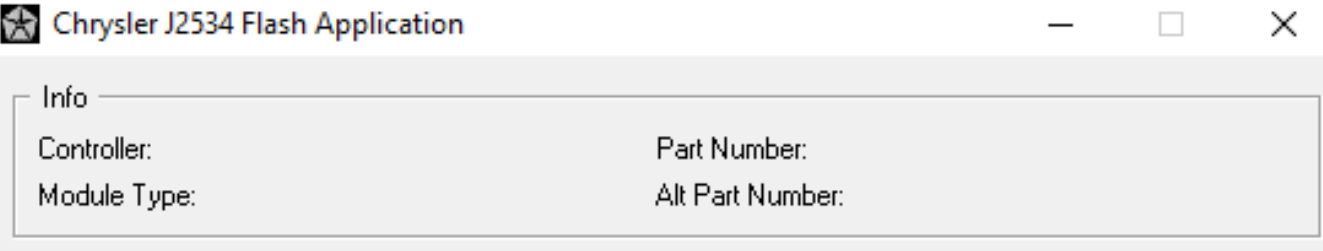

Status

 $\blacksquare$ 

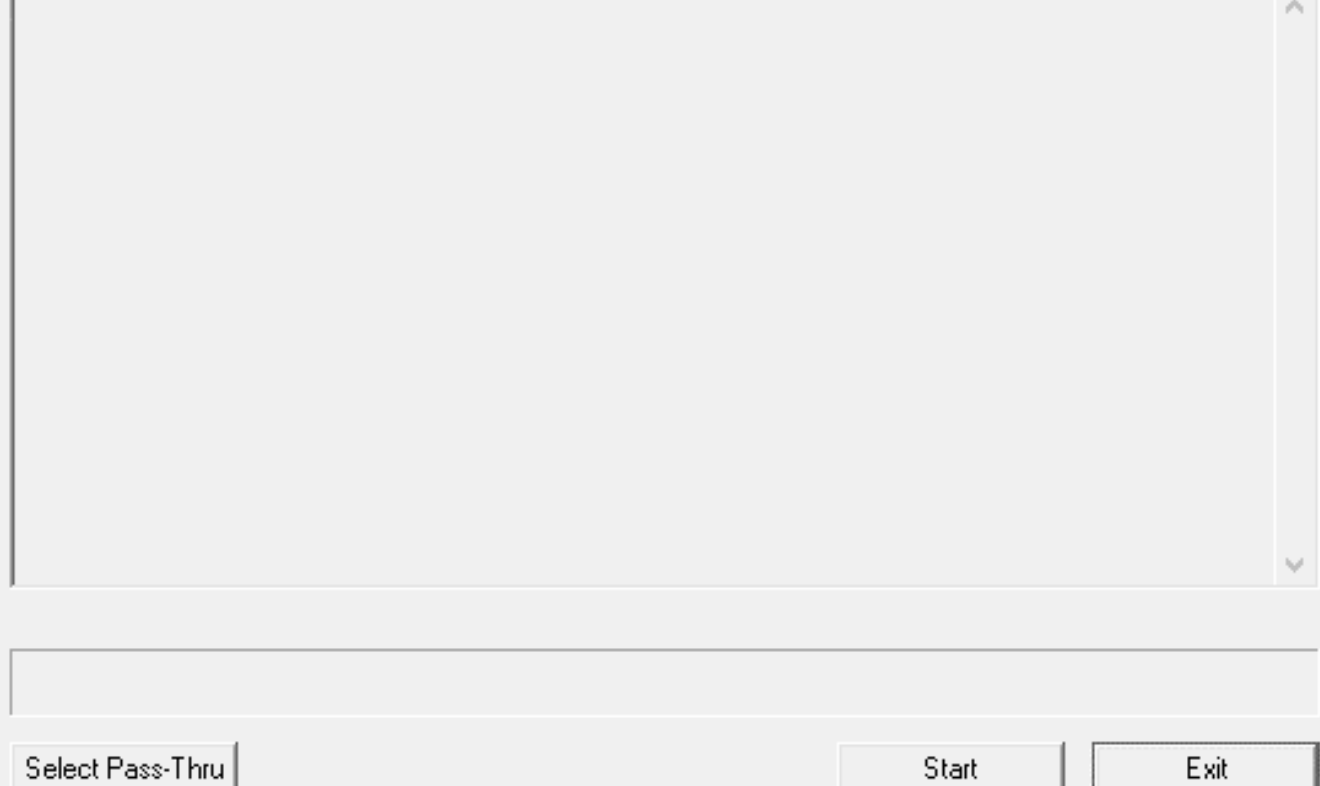

Online URL: [https://kb.fcawitech.com/article/lancement-de-l-application-chrysler-j2534-%c3%a0-partir](https://kb.fcawitech.com/article/lancement-de-l-application-chrysler-j2534-%c3%a0-partir-de-witech-2-0-922.html)[de-witech-2-0-922.html](https://kb.fcawitech.com/article/lancement-de-l-application-chrysler-j2534-%c3%a0-partir-de-witech-2-0-922.html)